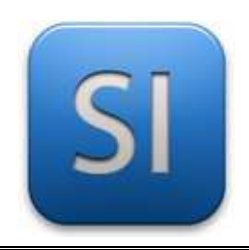

## **PROTOTYPAGE**

→**PROCÉDÉ : Imprimante 3D** 

→**MODÈLE : CREALITY CR-10S**

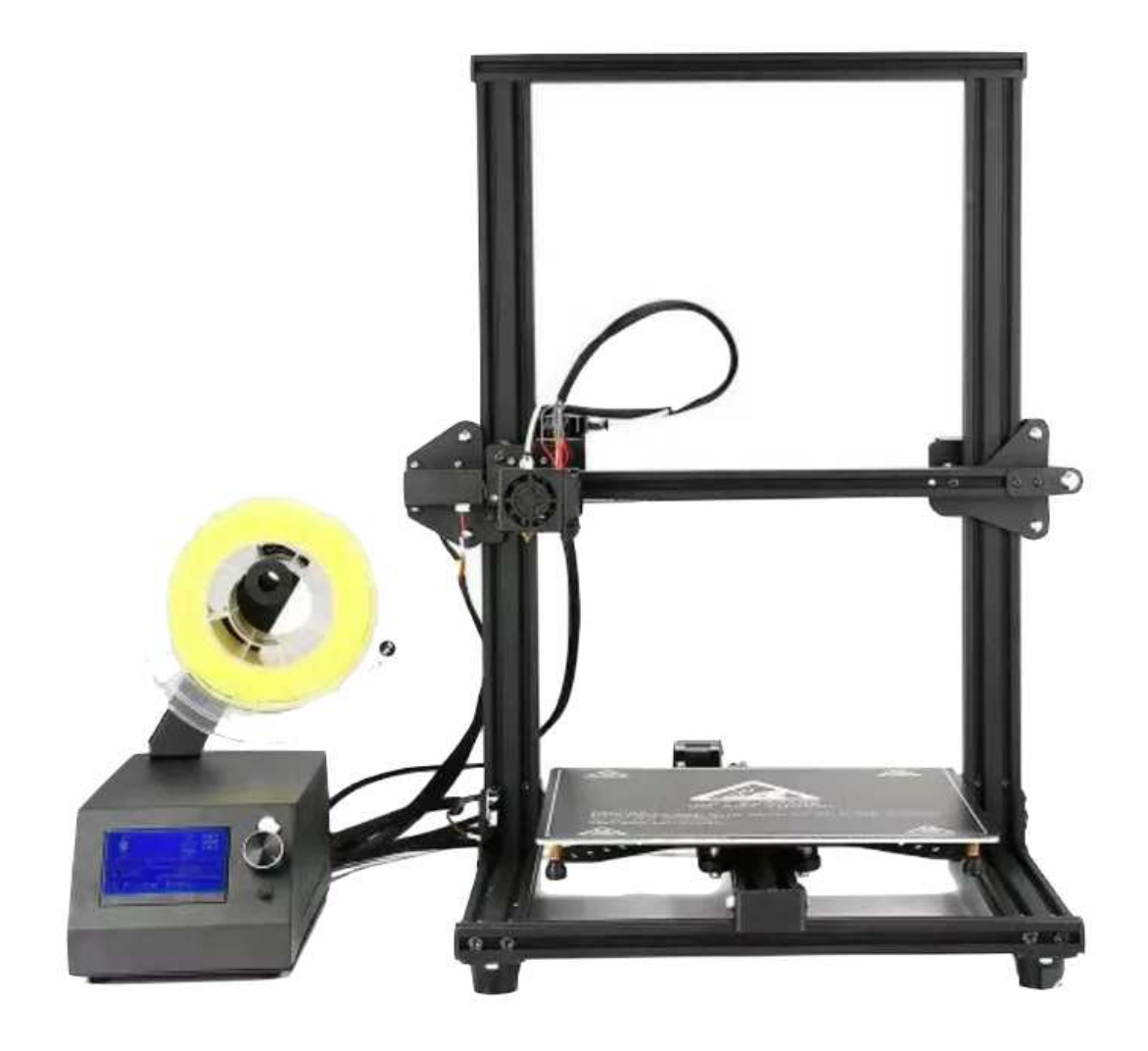

# Démarrage rapide

## **Processus général**

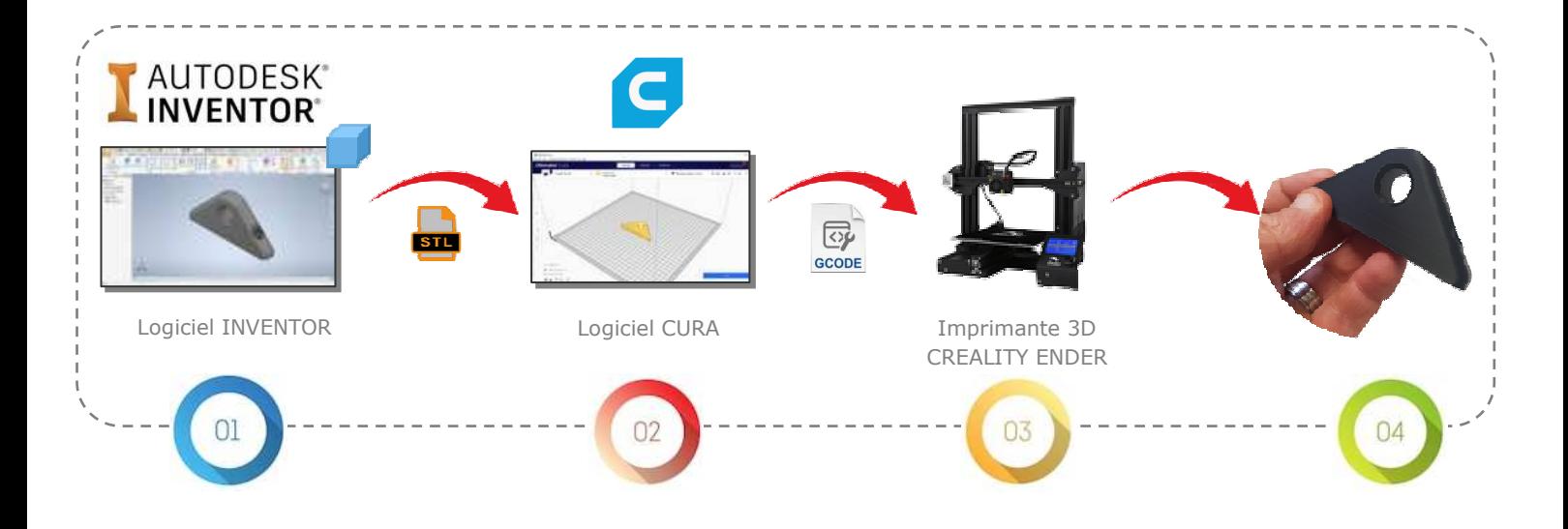

## **Processus détaillé**

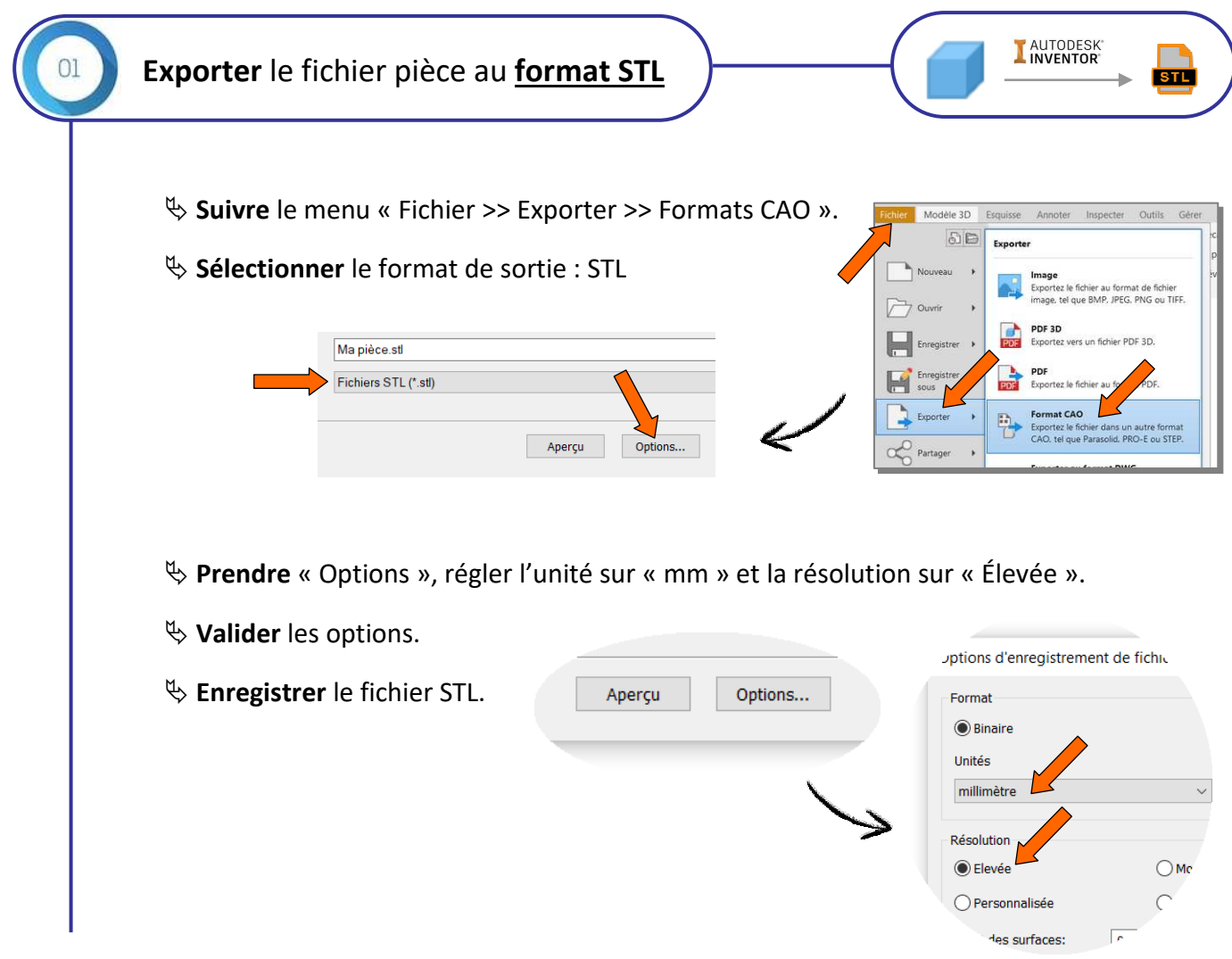

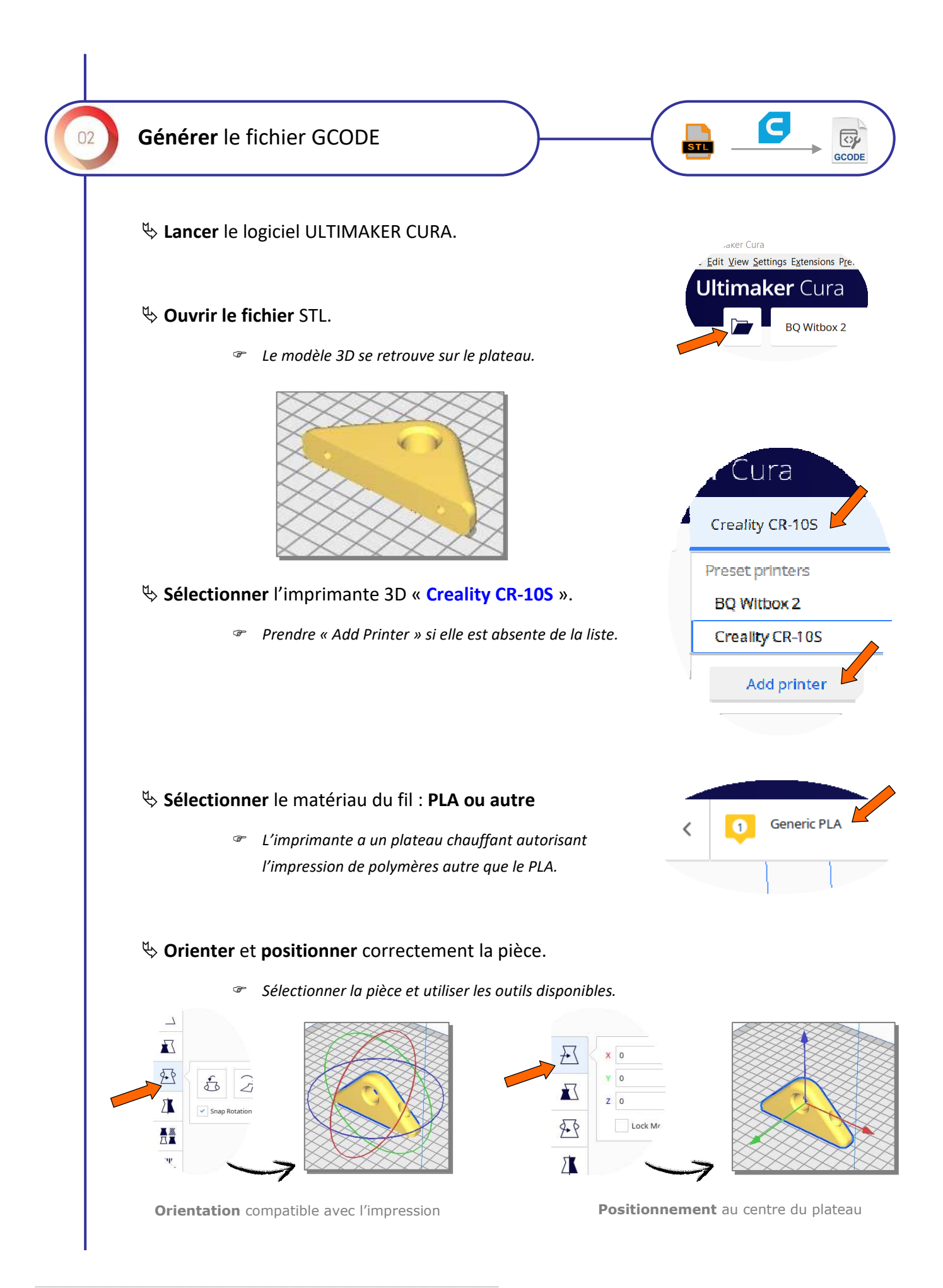

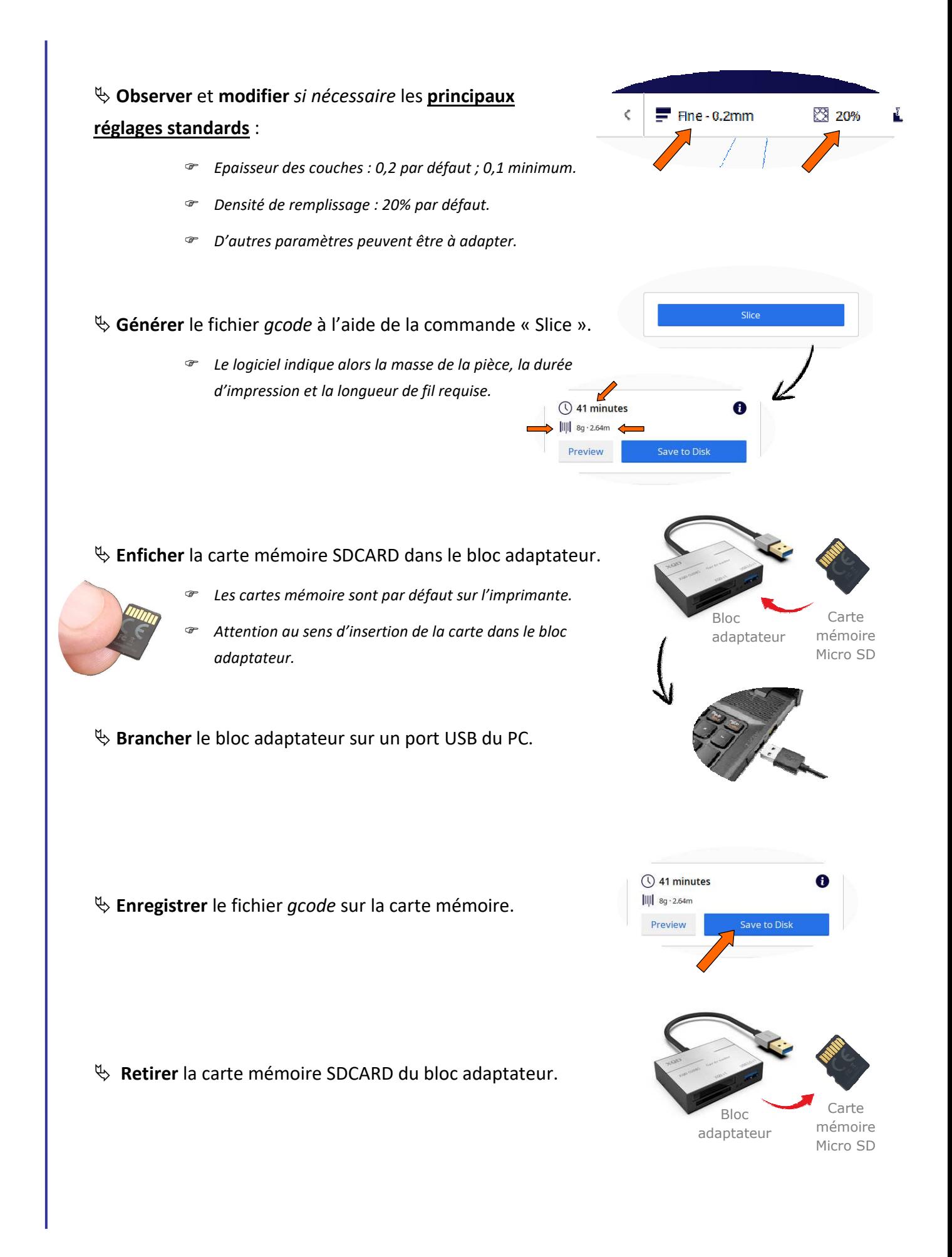

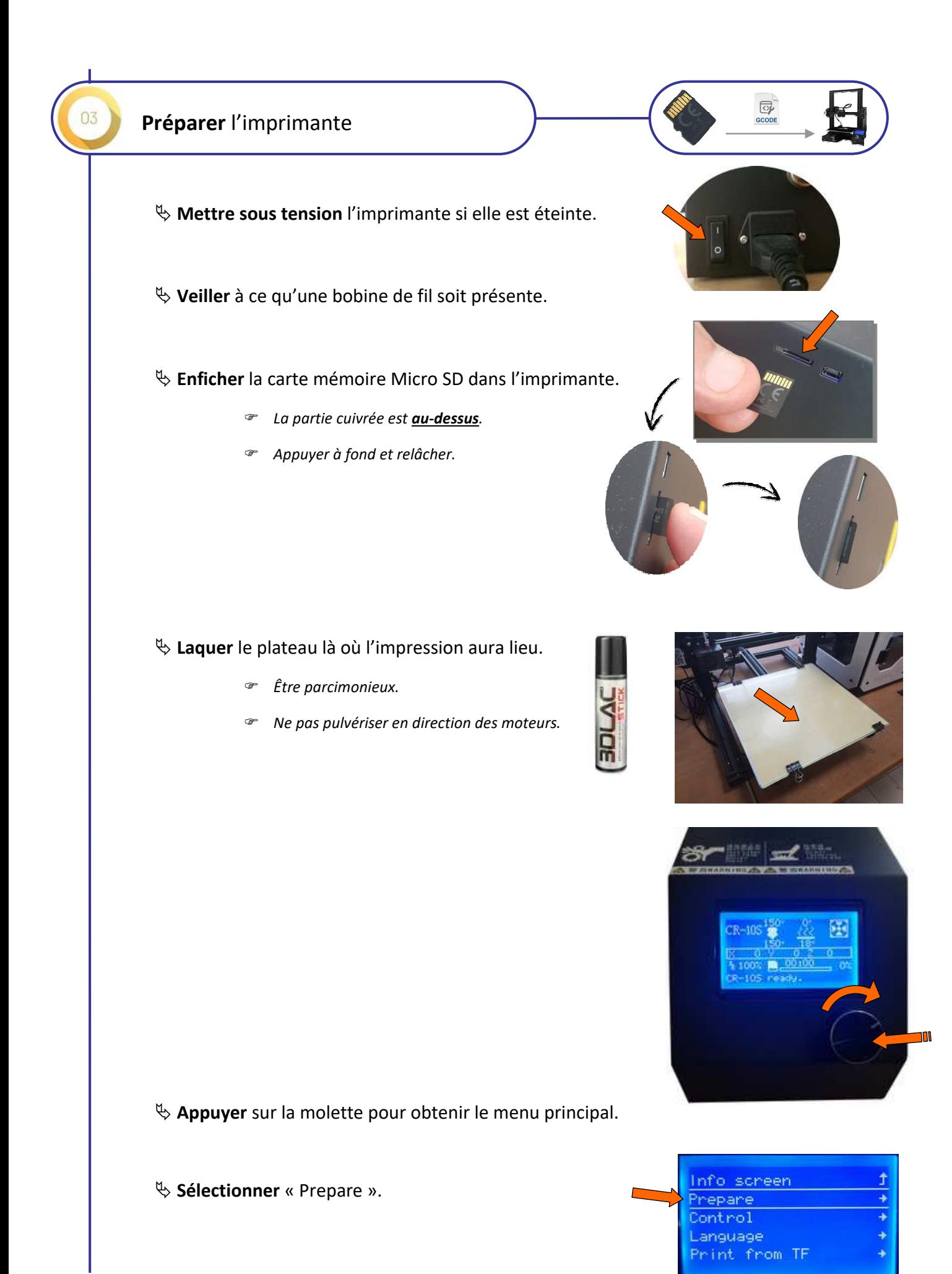

#### **Sélectionner** « Auto home ».

- *La machine réalise ses prises d'origine.*
- *Laisser faire et attendre.*

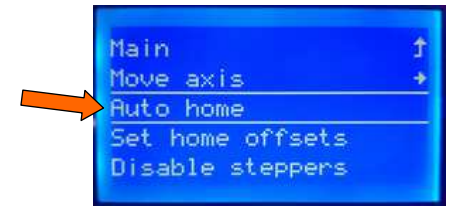

**Revenir** à l'écran principal (« Main »).

Disable steppers Info screen

Set home offsets

Ť

Main

Prepare

Move axis Auto home

**Sélectionner** « Printf rom TF ».

 $\psi$  **Sélectionner** dans la liste le fichier à imprimer.

*On revient sur l'écran par défaut.* 

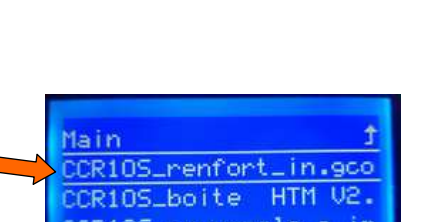

#### **Patienter**, l'impression va démarrer…

- *La buse monte en température.*
- *Le plateau monte en température.*
- *L'impression démarre automatiquement.*

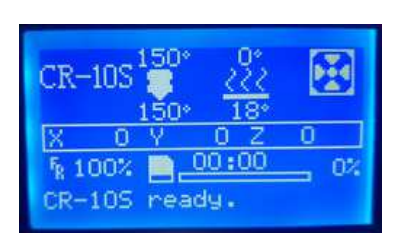

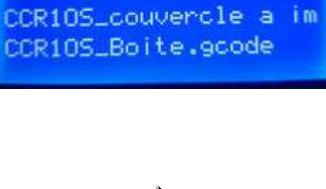

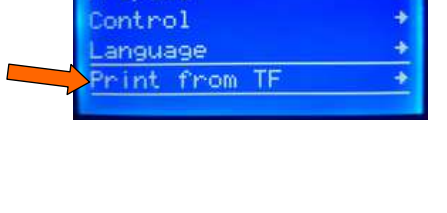

#### *Nettoyer le plateau de toute aspérité résiduelle.*

*Laisser la carte mémoire dans l'imprimante.* 

*pièce et patienter quelques minutes.* 

*Eteindre l'imprimante.* 

**Fin de l'impression de la pièce.** 

 $\psi$  Laisser la carte mémoire dans son logement.

**Eteindre** l'imprimante.

 $\psi$  Observer l'aspect général de la pièce.

*Apporter les finitions nécessaires (ébavurage, ponçage).* 

\_\_\_\_\_\_\_\_\_\_\_\_\_\_\_\_\_\_\_\_\_\_\_\_\_\_\_\_\_\_\_\_\_\_\_\_\_\_\_\_\_\_\_\_\_\_\_\_\_\_\_\_\_\_\_\_\_\_\_\_\_\_

### **Début de l'impression de la pièce.**

- *L'impression démarre automatiquement.*
- *Observer les premières couches pour s'assurer qu'elles adhèrent bien au plateau.*

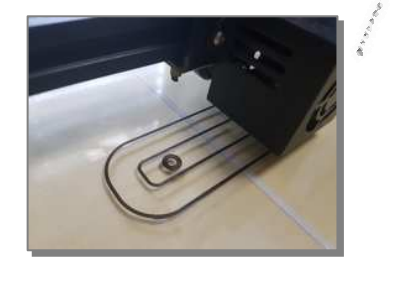

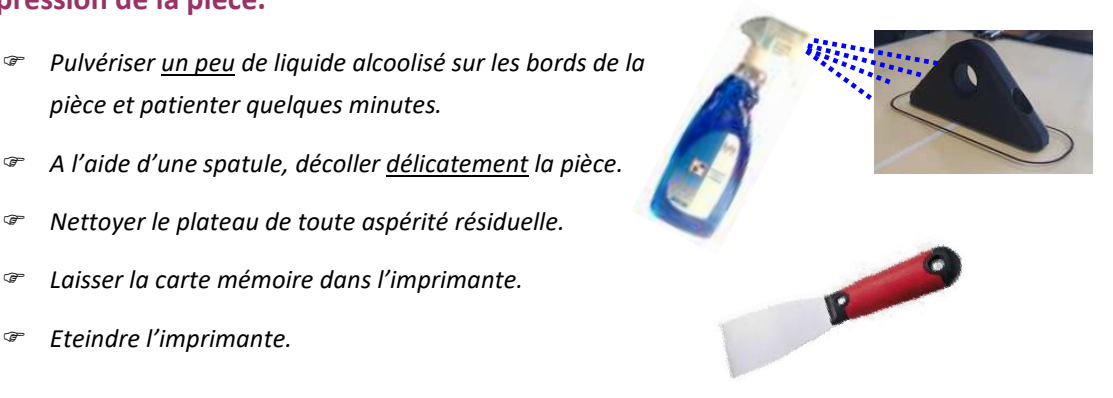

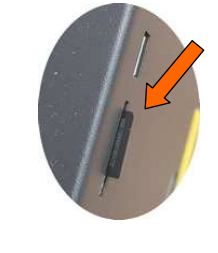

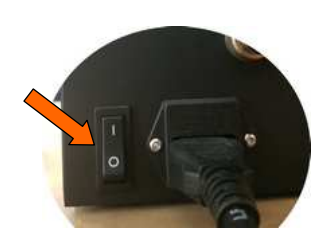

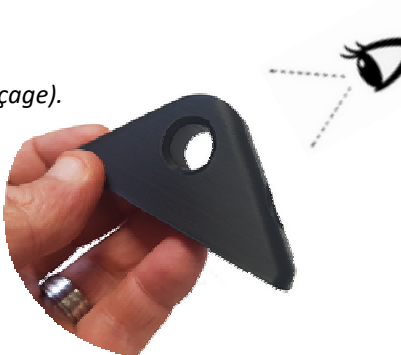